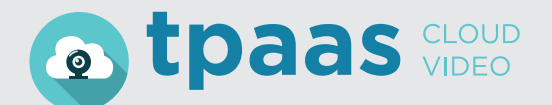

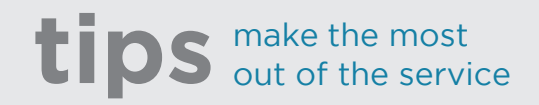

## **#TPaaS / Types of call**

### **Personal VMR**

#### **Each TPaaS virtual room, whether personal or enterprise, has a public SIP URI address.**

The addresses usually have this structure:

- Personal room: name.join@call.tpaas.es/pt/it/eu
- Enterprise room: name@call.tpaas.es/pt/it/eu

where "name" is customizable.

Calls to personal and enterprise virtual rooms can be made at any time, since they are 100% always available. You can call this type of rooms with applications and videoconferencing equipment, that is, if the guest user has a video endpoint (H323 and SIP) or a video software client (PC, laptop, tablet or mobile, both iOS, like Android).

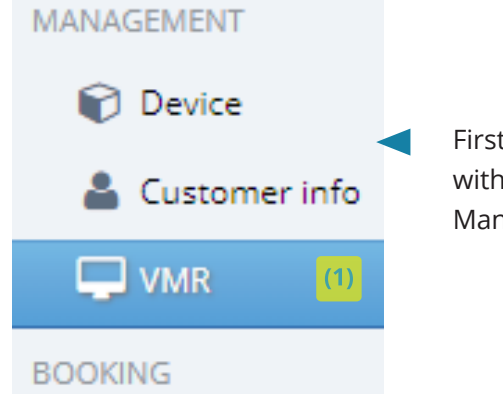

First, we identify ourselves in the web platform with our device account (not user) and access "VMR Management" **(1)**, in the side menu.

#### We can assign a name **(2)** and set a PIN code (4 digits) **(3)**.

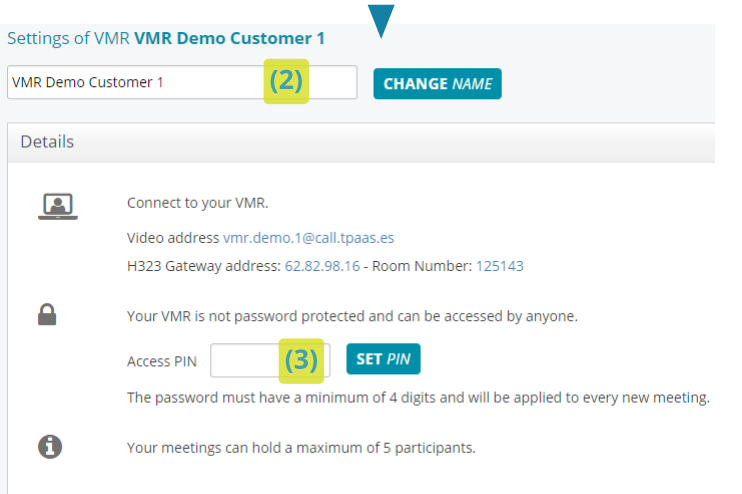

There are 4 available layouts to choose from (in the Layout tab) **(4)**.

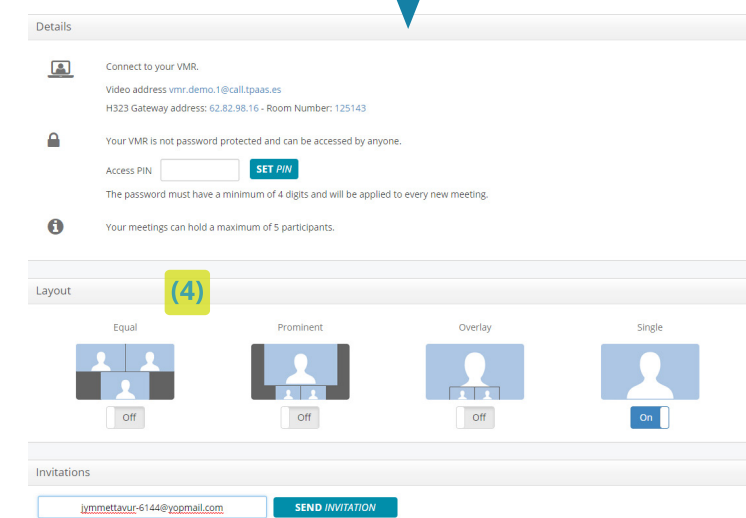

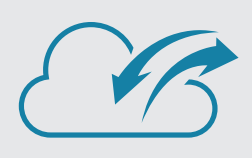

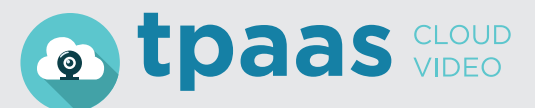

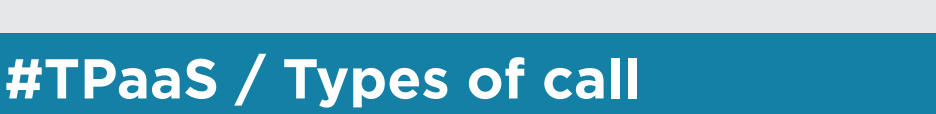

## **Invitation to personal VMR**

Below this section, we have the option of inviting external users to our VMR. How? By entering their email address **(5)**.

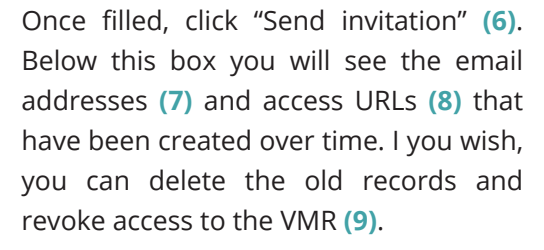

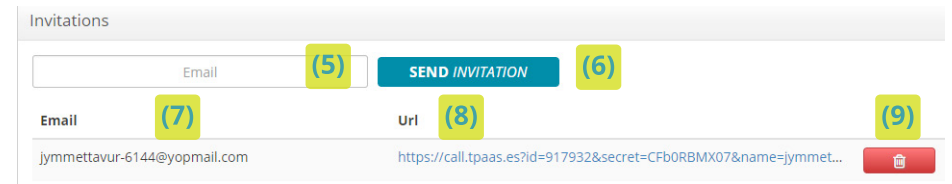

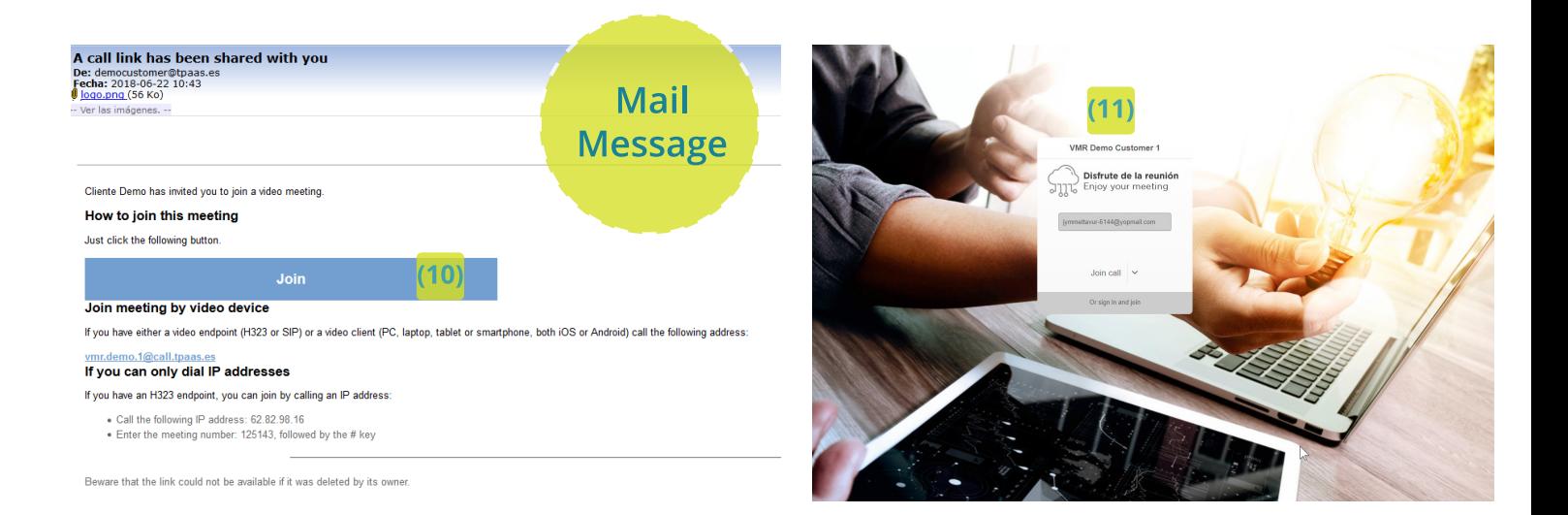

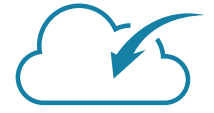

The guests receive an email message. To join the call, just press the blue "Join" button **(10)**. By clicking on this button, users access the URL of the meeting and they will see a screen like this: **(11)**

Personal VMRs have the "Receive a call" function. By selecting this option, when a guest user joins our room, we will be notified automatically. **(12)**

Receive a call when a guest joins the room

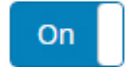

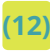

# tips make the most

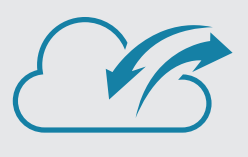